# **Command & Control**

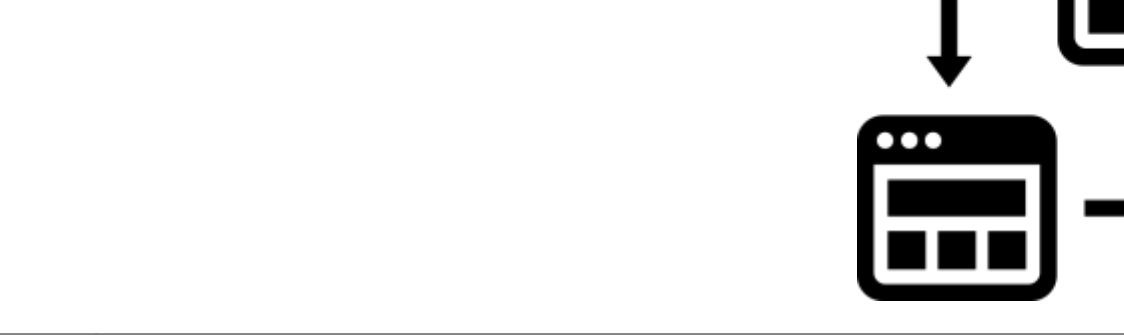

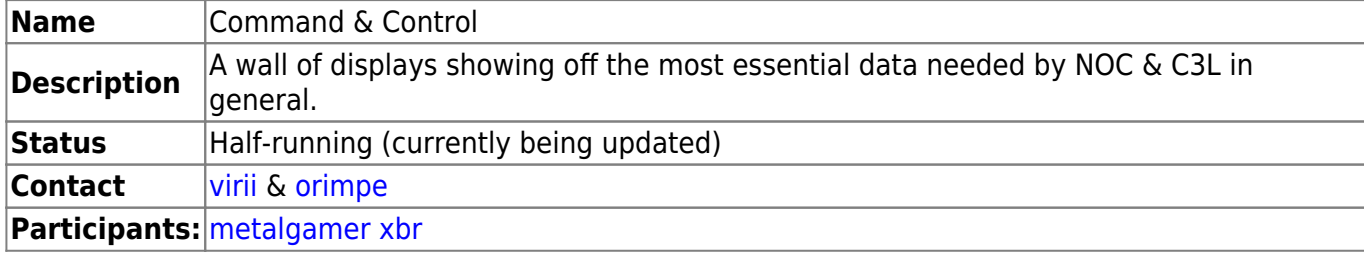

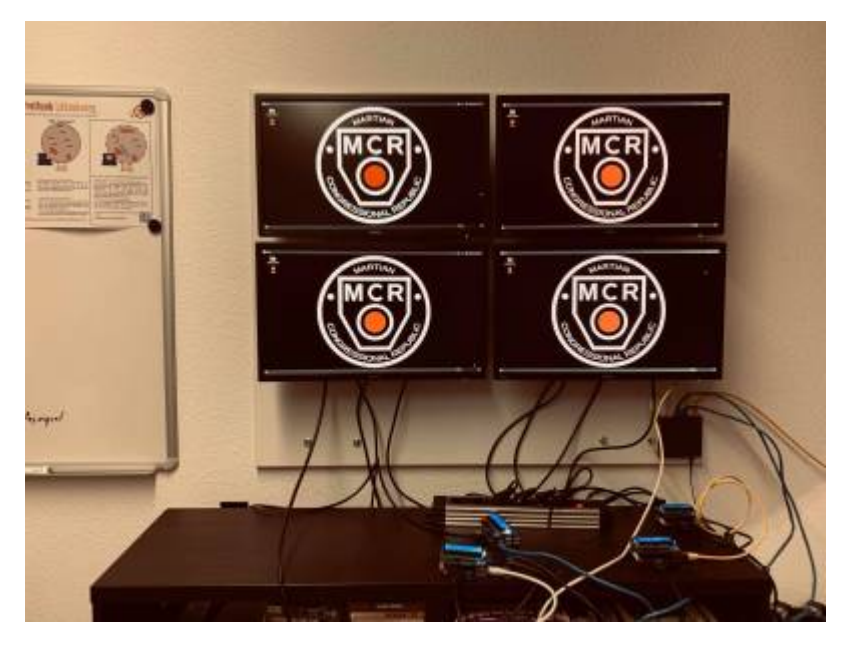

## **Hardware**

- 4x [ORDOID C2](https://archive.is/SzQLW)
- 4x 8GB eMMC
- 4x 16x2 LCD IO kits
- 4x GW2270 1080p HDMI monitors
- 4x 1M patch cables
- 1x 5 port network switch
- 4x 1M HDMI cables
- 4x power supplies

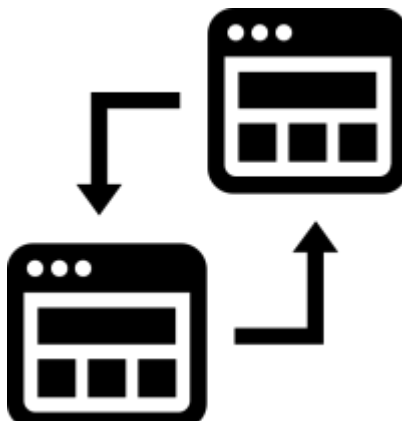

### **Software**

- Fullscreen web browser with no controls [\(Kiosk-style\)](https://support.mozilla.org/en-US/kb/firefox-enterprise-kiosk-mode)
	- MCR-Alpha (Top-Left): [Turris](https://wiki.c3l.lu/doku.php?id=chaosstuff:infrastructure:network:grafana#turris)
	- MCR-Gamma (Bottom-Left): [MQTT](https://wiki.c3l.lu/doku.php?id=chaosstuff:infrastructure:network:grafana#mqtt)
	- MCR-Delta (Bottom-Right): [ODroid](https://wiki.c3l.lu/doku.php?id=chaosstuff:infrastructure:network:grafana#odroid)
	- MCR-Beta (Top-Right): [SpaceAPI](https://wiki.c3l.lu/doku.php?id=chaosstuff:infrastructure:network:grafana#spaceapi)
- autom8 account
	- This user is used internally to shut down the individual SBCs (Single-board computer) when the space is closing.
	- $\circ$  It needs to have access to at least shutdown without entering a password:
		- The following line is in the sudoers file:

autom8 ALL=NOPASSWD: /sbin/halt, /sbin/reboot, /sbin/poweroff, /sbin/shutdown now

- The autom8 user connects via SSH, so the following key is authorized:
	- ssh-rsa

AAAAB3NzaC1yc2EAAAADAQABAAABAQDZOMpHb1kVe+4dhj5QTh6wB69RSbkqxA 6CA9Olwq+SSIe/CObbOafaEGyTUmZ1HDIgyTGzH2PgYDz17gxcld11GBKrW4lV iIvkblnbMyzjjzxqqJY4CwGjpEBtnwnw3q4GZqQO2Jk7ZK1aJ3s5nJylDMmaLo ng5BUqDwohBNykuC2OMt+Xg/o0px3uVvz//THjIy4SSRGKwDnoh8d8CIOvi3RA 1g6wov8q/Xcm4w6eZhOTgInovO9sKukng3LgTnnY5FXHuCRBZuvi9sy6Bye8If 3rG4uPMQ3fLnd/Y7ekDev7oZLViFm7Ldmgmbpu99ezdus+OOdo0YeHegccxAux autom8@dash

- 16x2 LCD text, currently dependent on the host:
	- MCR-Alpha:

 Hello! ODROID! - MCR-Alpha -

MCR-Gamma:

 Hello! ODROID! - MCR-Gamma -

MCR-Delta:

 Hello! ODROID! - MCR-Delta -

MCR-Beta:

 Hello! ODROID! - MCR-Beta -

Chaos Computer Club Lëtzebuerg - https://wiki.c3l.lu/

### **Implementation**

The ODROIDs are now using [Armbian](https://www.armbian.com/odroid-c2/)'s [Focal \(Fossa\) XFCE release](https://redirect.armbian.com/region/EU/odroidc2/Focal_current_xfce) with an older version (early 2020 release) of the U-Boot bootloader flashed with the [ArchLinuxARM](https://archlinuxarm.org/platforms/armv8/amlogic/odroid-c2) sd fusing.sh tool.

This older bootloader version is flashed instead of using the one that is on the Armbian image, because at the time of installation, the version distributed on Armbian's ISO images is a more recent, broken version. (doesn't boot without a serial adapter connected, Ethernet doesn't work.

Then:

- an odroid user and autom8 user are created
- the autom8 user gets the ssh key added
- the sudoers shutdown commands get added to the '/etc/sudoders' file
- a file to autostart XFCE, with the odroid user is added (lightdm)
- Add the Barrier SSL key to the Barrier's TrustedServers.txt
- add files to the odroid user's autostart (XFCE) directory:
	- $\circ$  Start Firefox Kiosk mode with the corresponding URL
	- Kill the xfce4 panel/menu bar because otherwise it shows up over the firefox fullscreen until the window is clicked on
	- $\circ$  Start Barrier in client mode that automatically connects to the server (config) with SSL, or in server mode with SSL (config)

From: <https://wiki.c3l.lu/> - **Chaos Computer Club Lëtzebuerg**

Permanent link: **[https://wiki.c3l.lu/doku.php?id=projects:hardware:command\\_and\\_control&rev=1633899083](https://wiki.c3l.lu/doku.php?id=projects:hardware:command_and_control&rev=1633899083)**

Last update: **2021/10/10 22:51**

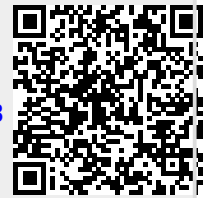